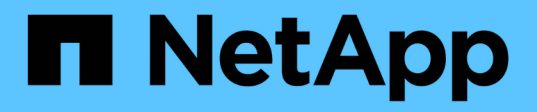

## **Preparación para copia de seguridad y restauración de IBM Domino**

Snap Creator Framework

NetApp September 28, 2023

This PDF was generated from https://docs.netapp.com/es-es/snap-creator-framework/dominoops/reference\_storage\_layout\_requirements.html on September 28, 2023. Always check docs.netapp.com for the latest.

# **Tabla de contenidos**

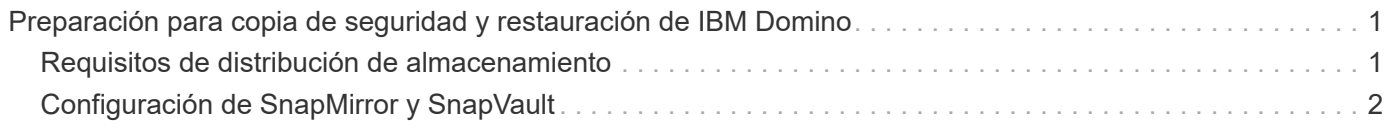

# <span id="page-2-0"></span>**Preparación para copia de seguridad y restauración de IBM Domino**

Antes de implementar el plugin de IBM Domino, asegúrese de que el sistema de almacenamiento y los hosts cumplan con los requisitos mínimos de recursos. También debe configurar las disposiciones del sistema de almacenamiento para bases de datos y, opcionalmente, configurar las relaciones de SnapMirror y SnapVault.

Para ver los requisitos de instalación de Snap Creator Server y Agent, consulte ["Guía de instalación de Snap](https://library.netapp.com/ecm/ecm_download_file/ECMP12395424) [Creator Framework 4.1.2".](https://library.netapp.com/ecm/ecm_download_file/ECMP12395424) Preste especial atención a los requisitos de preinstalación de IBM Domino para el host del agente:

- En los hosts UNIX, debe crear vínculos simbólicos a los archivos de objetos compartidos de IBM Domino.
- En hosts Windows, debe agregar la ruta de instalación de IBM Domino a la variable de entorno PATH.

### <span id="page-2-1"></span>**Requisitos de distribución de almacenamiento**

Un entorno típico de IBM Domino tiene al menos tres volúmenes Domino, uno para datos de Domino, registros de transacciones de Domino y el directorio chcambiinfo de plug-in. Muchos sitios también tienen volúmenes para Domino DAOS y para las reconstrucciones de vista.

El complemento de IBM Domino utiliza el directorio chcambiinfo para los cambios registrados durante las operaciones de backup y para las copias de los registros de transacciones utilizadas en las operaciones de restauración de último minuto. Es una práctica recomendada almacenar el directorio chcambiinfo en un volumen independiente, para evitar sobrescribir la información sin darse cuenta y facilitar la copia de seguridad.

También puede resultarle útil disponer de volúmenes independientes para Domino DAOS (si está activado) y para las reconstrucciones de vista. Cuando Domino reconstruye una vista (por ejemplo, cuando un usuario abre una vista cuyo índice se ha eliminado o cuando se ejecuta updall --R), puede generar archivos temporales para ordenar los datos para una reconstrucción rápida de la vista.

De forma predeterminada, estos archivos temporales se encuentran en la carpeta temporal del sistema o en la carpeta de datos de Domino. IBM recomienda cambiar la ubicación de los archivos temporales a una unidad diferente para distribuir la E/S de disco y garantizar un espacio adecuado para reconstruir las vistas. Para cambiar la carpeta temporal utilizada para las reconstrucciones de vistas, agregue el valor View\_Rebuild\_Dir al archivo notes.iniI.

En la siguiente tabla, se muestra la distribución de volúmenes preferida:

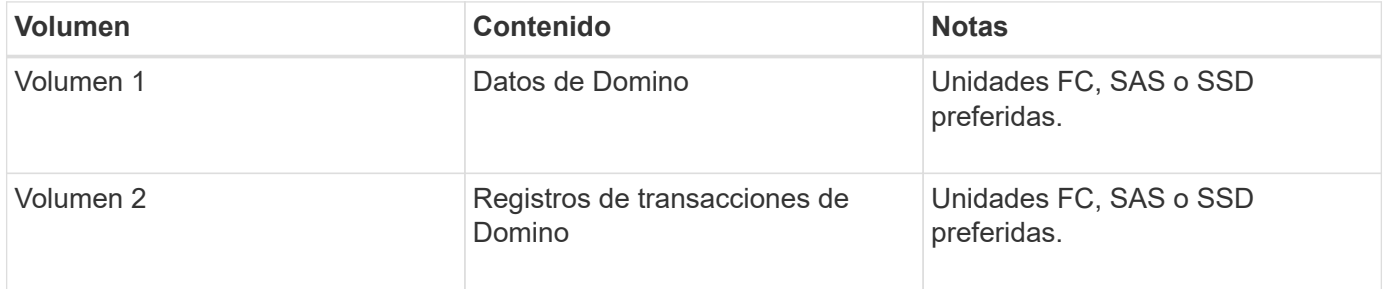

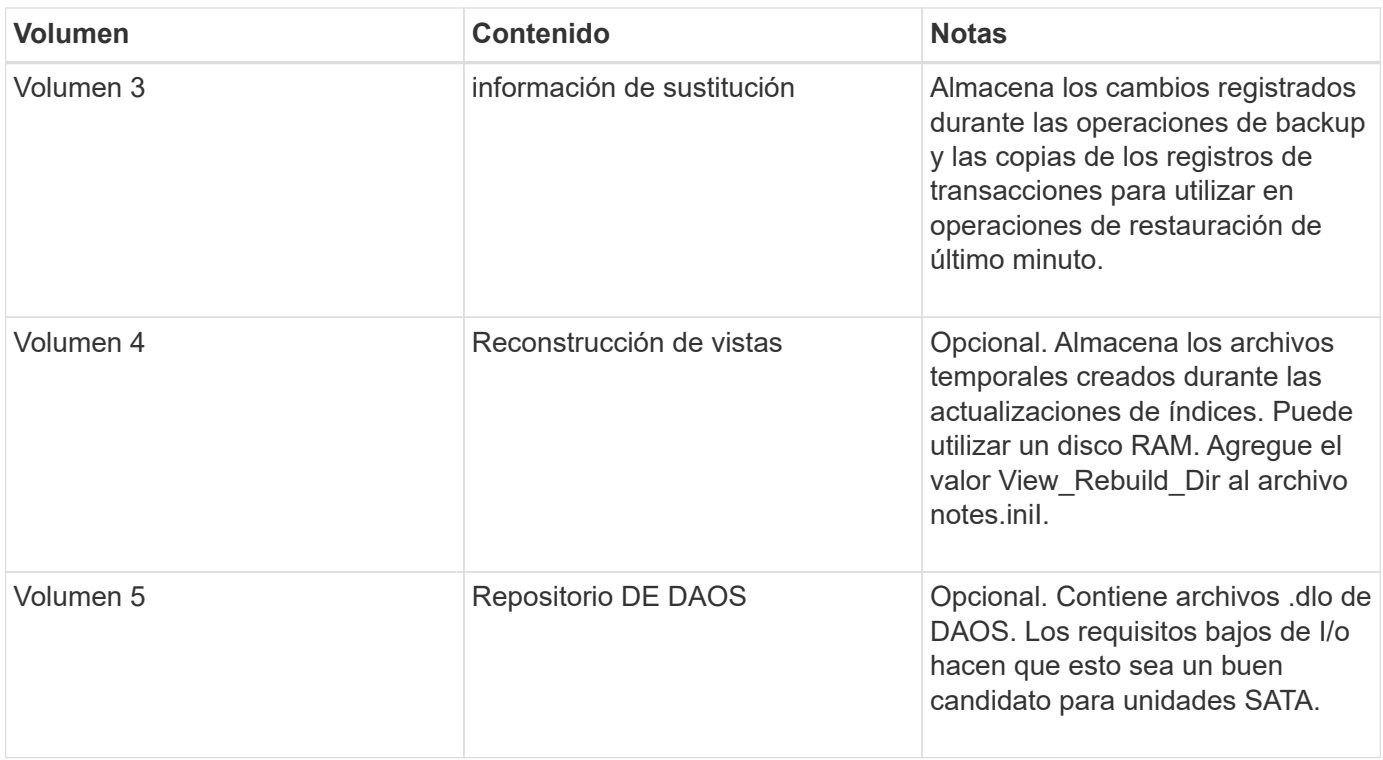

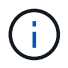

En los entornos virtuales, se prefieren los discos montados en «guest».

## <span id="page-3-0"></span>**Configuración de SnapMirror y SnapVault**

SnapMirror es la tecnología de recuperación ante desastres diseñada para la conmutación del almacenamiento principal al almacenamiento secundario en un sitio geográficamente remoto. SnapVault es la tecnología de archivado, diseñada para la replicación de copias snapshot disco a disco con el fin de cumplir normativas y para otros fines relacionados con la regulación.

Antes de poder utilizar Snap Creator con estos productos, debe configurar una relación de protección de datos entre los volúmenes de origen y de destino; a continuación, inicialice la relación.

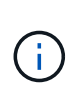

Los procedimientos descritos en esta sección describen cómo configurar las relaciones de replicación en Clustered Data ONTAP. Puede encontrar información acerca de cómo configurar estas relaciones en Data ONTAP operando en 7-Mode en la .

### **Preparar los sistemas de almacenamiento para la replicación de SnapMirror**

Antes de poder usar para reflejar copias Snapshot, debe configurar una relación de protección de datos entre los volúmenes de origen y de destino; a continuación, inicializar la relación. Tras la inicialización, SnapMirror realiza una copia Snapshot del volumen de origen y, a continuación, transfiere la copia y todos los bloques de datos que hace referencia al volumen de destino. También transfiere cualquier otra copia Snapshot menos reciente del volumen de origen al volumen de destino.

• Debe ser un administrador de clústeres.

• Para la verificación de copias Snapshot en el volumen de destino, las SVM de origen y de destino deben tener una LIF de gestión y una LIF de datos.

El LIF de gestión debe tener el mismo nombre DNS que la SVM. Defina la función de la LIF de gestión en los datos, el protocolo en none y la política de firewall en mgmt.

Puede usar la interfaz de línea de comandos (CLI) de Data ONTAP o System Manager de OnCommand para crear una relación de SnapMirror. El siguiente procedimiento documenta el uso de la CLI.

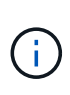

Si va a almacenar archivos de base de datos y registros de transacciones en diferentes volúmenes, debe crear relaciones entre los volúmenes de origen y de destino para los archivos de base de datos y entre los volúmenes de origen y de destino para los registros de transacciones.

En la siguiente ilustración, se muestra el procedimiento para inicializar una relación de SnapMirror:

- 1. Identifique el clúster de destino.
- 2. En el clúster de destino, use el comando volume create con la opción -typeDP para crear un volumen de destino de SnapMirror con un tamaño igual o mayor que el volumen de origen.

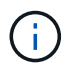

La configuración de idioma del volumen de destino debe coincidir con la configuración de idioma del volumen de origen.

El siguiente comando crea un volumen de destino de 2 GB denominado dstvolB en SVM2 en el agregado node01\_aggr:

```
cluster2::> volume create -vserver SVM2 -volume dstvolB -aggregate
node01_aggr -type DP
-size 2GB
```
3. En la SVM de destino, utilice el comando snapmirror create con el parámetro -type DP para crear una relación de SnapMirror.

El tipo de protección de datos define la relación como una relación de SnapMirror.

El siguiente comando crea una relación de SnapMirror entre el volumen de origen srcvolA en SVM1 y el volumen de destino dstvolB en SVM2, y asigna la política de SnapMirror predeterminada DPDefault:

```
SVM2::> snapmirror create -source-path SVM1:srcvolA -destination-path
SVM2:dstvolB
-type DP
```
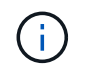

No defina una programación de mirroring para la relación de SnapMirror. lo hace cuando crea una programación de backup.

Si no desea utilizar la política predeterminada de SnapMirror, puede invocar el comando snapmirror policy create para definir una política de SnapMirror.

4. Utilice el comando snapmirror initialize para inicializar la relación.

El proceso de inicialización realiza una transferencia básica al volumen de destino. SnapMirror realiza una copia Snapshot del volumen de origen y, a continuación, transfiere la copia y todos los bloques de datos que hace referencia al volumen de destino. También transfiere cualquier otra copia Snapshot del volumen de origen al volumen de destino.

El siguiente comando inicializa la relación entre el volumen de origen srcvolA en SVM1 y el volumen de destino dstvolB en SVM2:

SVM2::> snapmirror initialize -destination-path SVM2:dstvolB

#### **Preparar sistemas de almacenamiento para la replicación de SnapVault**

Antes de poder utilizar para realizar una replicación de backup de disco a disco, debe configurar una relación de protección de datos entre los volúmenes de origen y de destino; a continuación, inicialice la relación. Durante la inicialización, SnapVault realiza una copia Snapshot del volumen de origen, a continuación transfiere la copia y todos los bloques de datos que hace referencia al volumen de destino.

• Debe ser un administrador de clústeres.

Puede usar la interfaz de línea de comandos (CLI) de Data ONTAP o System Manager de OnCommand para crear relaciones de SnapVault. El siguiente procedimiento documenta el uso de la CLI.

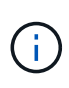

Si va a almacenar archivos de base de datos y registros de transacciones en diferentes volúmenes, debe crear relaciones entre los volúmenes de origen y de destino para los archivos de base de datos y entre los volúmenes de origen y de destino para los registros de transacciones.

En la siguiente ilustración, se muestra el procedimiento para inicializar una relación de SnapVault:

- 1. Identifique el clúster de destino.
- 2. En el clúster de destino, use el comando volume create con la opción -typeDP para crear un volumen de destino de SnapVault con el mismo tamaño que el volumen de origen o más.

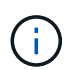

La configuración de idioma del volumen de destino debe coincidir con la configuración de idioma del volumen de origen.

El siguiente comando crea un volumen de destino de 2 GB denominado dstvolB en SVM2 en el agregado node01\_aggr:

```
cluster2::> volume create -vserver SVM2 -volume dstvolB -aggregate
node01_aggr -type DP
-size 2GB
```
3. En la SVM de destino, utilice el comando snapmirror policy create para crear una política de SnapVault.

El siguiente comando crea la política SVM1-vault para toda la SVM:

```
SVM2::> snapmirror policy create -vserver SVM2 -policy SVM1-vault
```
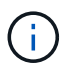

No defina una programación de cron o una política de copia de Snapshot para la relación de SnapVault. lo hace cuando crea una programación de backup.

4. Utilice el comando snapmirror create con el parámetro -type XDP y el parámetro -policy para crear una relación de SnapVault y asignar una política de almacén.

El tipo XDP define la relación como una relación de SnapVault.

El siguiente comando crea una relación de SnapVault entre el volumen de origen srcvolA en SVM1 y el volumen de destino dstvolB en SVM2, y asigna la política SVM1-vault:

```
SVM2::> snapmirror create -source-path SVM1:srcvolA -destination-path
SVM2:dstvolB
-type XDP -policy SVM1-vault
```
5. Utilice el comando snapmirror initialize para inicializar la relación.

El proceso de inicialización realiza una transferencia básica al volumen de destino. SnapMirror realiza una copia Snapshot del volumen de origen y, a continuación, transfiere la copia y todos los bloques de datos que hace referencia al volumen de destino.

El siguiente comando inicializa la relación entre el volumen de origen srcvolA en SVM1 y el volumen de destino dstvolB en SVM2:

SVM2::> snapmirror initialize -destination-path SVM2:dstvolB

#### **Información de copyright**

Copyright © 2023 NetApp, Inc. Todos los derechos reservados. Imprimido en EE. UU. No se puede reproducir este documento protegido por copyright ni parte del mismo de ninguna forma ni por ningún medio (gráfico, electrónico o mecánico, incluidas fotocopias, grabaciones o almacenamiento en un sistema de recuperación electrónico) sin la autorización previa y por escrito del propietario del copyright.

El software derivado del material de NetApp con copyright está sujeto a la siguiente licencia y exención de responsabilidad:

ESTE SOFTWARE LO PROPORCIONA NETAPP «TAL CUAL» Y SIN NINGUNA GARANTÍA EXPRESA O IMPLÍCITA, INCLUYENDO, SIN LIMITAR, LAS GARANTÍAS IMPLÍCITAS DE COMERCIALIZACIÓN O IDONEIDAD PARA UN FIN CONCRETO, CUYA RESPONSABILIDAD QUEDA EXIMIDA POR EL PRESENTE DOCUMENTO. EN NINGÚN CASO NETAPP SERÁ RESPONSABLE DE NINGÚN DAÑO DIRECTO, INDIRECTO, ESPECIAL, EJEMPLAR O RESULTANTE (INCLUYENDO, ENTRE OTROS, LA OBTENCIÓN DE BIENES O SERVICIOS SUSTITUTIVOS, PÉRDIDA DE USO, DE DATOS O DE BENEFICIOS, O INTERRUPCIÓN DE LA ACTIVIDAD EMPRESARIAL) CUALQUIERA SEA EL MODO EN EL QUE SE PRODUJERON Y LA TEORÍA DE RESPONSABILIDAD QUE SE APLIQUE, YA SEA EN CONTRATO, RESPONSABILIDAD OBJETIVA O AGRAVIO (INCLUIDA LA NEGLIGENCIA U OTRO TIPO), QUE SURJAN DE ALGÚN MODO DEL USO DE ESTE SOFTWARE, INCLUSO SI HUBIEREN SIDO ADVERTIDOS DE LA POSIBILIDAD DE TALES DAÑOS.

NetApp se reserva el derecho de modificar cualquiera de los productos aquí descritos en cualquier momento y sin aviso previo. NetApp no asume ningún tipo de responsabilidad que surja del uso de los productos aquí descritos, excepto aquello expresamente acordado por escrito por parte de NetApp. El uso o adquisición de este producto no lleva implícita ninguna licencia con derechos de patente, de marcas comerciales o cualquier otro derecho de propiedad intelectual de NetApp.

Es posible que el producto que se describe en este manual esté protegido por una o más patentes de EE. UU., patentes extranjeras o solicitudes pendientes.

LEYENDA DE DERECHOS LIMITADOS: el uso, la copia o la divulgación por parte del gobierno están sujetos a las restricciones establecidas en el subpárrafo (b)(3) de los derechos de datos técnicos y productos no comerciales de DFARS 252.227-7013 (FEB de 2014) y FAR 52.227-19 (DIC de 2007).

Los datos aquí contenidos pertenecen a un producto comercial o servicio comercial (como se define en FAR 2.101) y son propiedad de NetApp, Inc. Todos los datos técnicos y el software informático de NetApp que se proporcionan en este Acuerdo tienen una naturaleza comercial y se han desarrollado exclusivamente con fondos privados. El Gobierno de EE. UU. tiene una licencia limitada, irrevocable, no exclusiva, no transferible, no sublicenciable y de alcance mundial para utilizar los Datos en relación con el contrato del Gobierno de los Estados Unidos bajo el cual se proporcionaron los Datos. Excepto que aquí se disponga lo contrario, los Datos no se pueden utilizar, desvelar, reproducir, modificar, interpretar o mostrar sin la previa aprobación por escrito de NetApp, Inc. Los derechos de licencia del Gobierno de los Estados Unidos de América y su Departamento de Defensa se limitan a los derechos identificados en la cláusula 252.227-7015(b) de la sección DFARS (FEB de 2014).

#### **Información de la marca comercial**

NETAPP, el logotipo de NETAPP y las marcas que constan en <http://www.netapp.com/TM>son marcas comerciales de NetApp, Inc. El resto de nombres de empresa y de producto pueden ser marcas comerciales de sus respectivos propietarios.